初期化手順について

iPad 初期化の際に下記の表示が出た場合には、初期化が完全に終了しておりません。

【確認方法】

①初期化をした際に下記の内容が出る場合

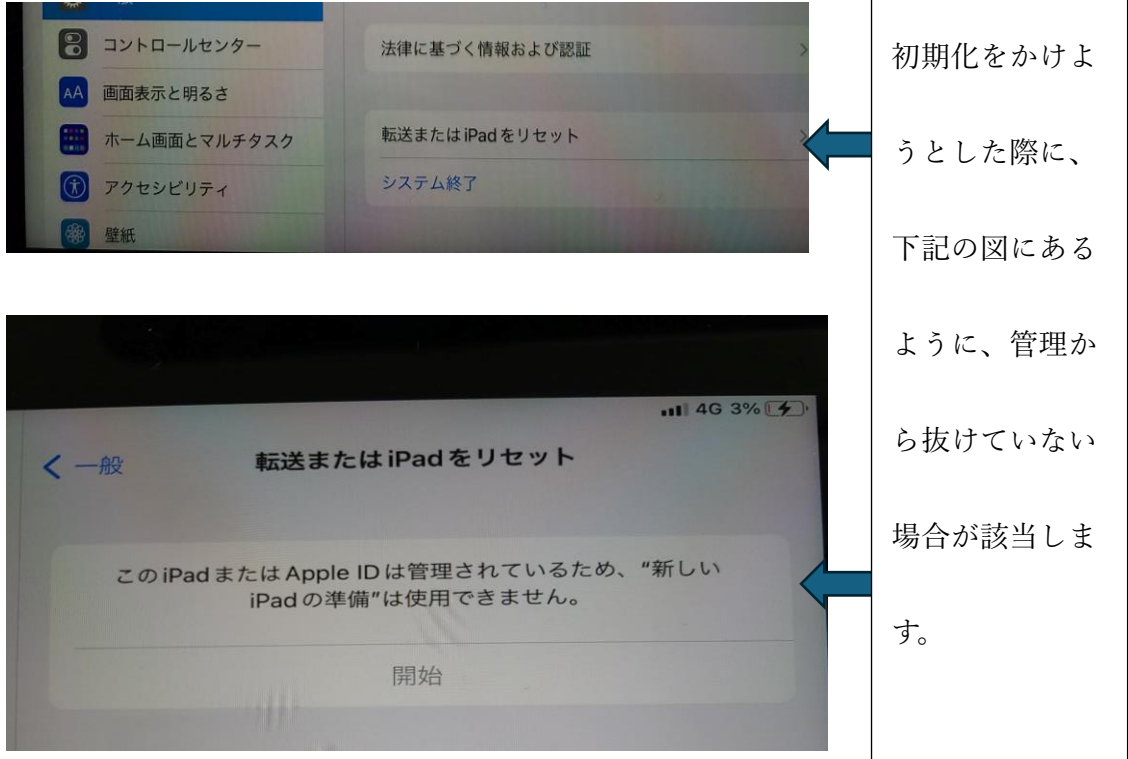

②初期化をしたが、下記の表示が出てしまった場合

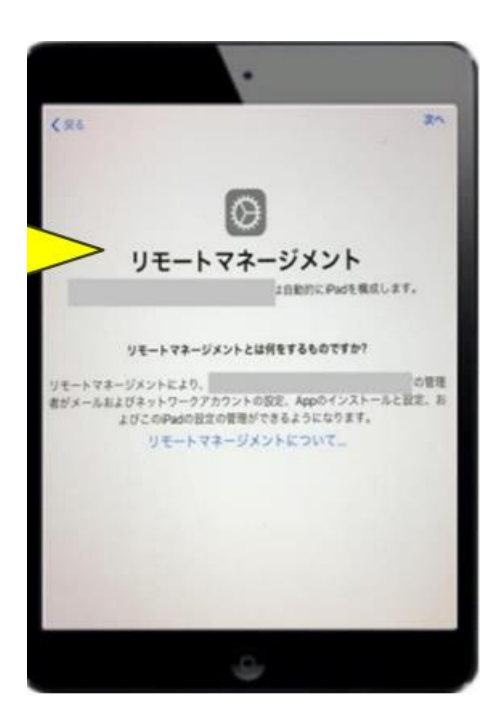

この場合には「強制初期化」が必要となります。

【強制初期化に関して質問があった内容】

①強制初期化ができない

1. 強制初期化をする場合には iPad の電源を OFF にしてください。その後PCと本

校でお渡した充電器をつなぎ、トップボタンとホームボタンを押し続けてください。

電源を切らずにこの作業を実施している例が多くあり、強制終了できないという事象 が発生しておりました。